Lecture 7

## 408/508 *Computational Techniques for Linguists*

## Today's Topics

- •Homework 3 review
	- *Step-by-step Bash shell exercises*
- Other things we can 'pipe' (|) into our workflow:
	- tail
	- awk
	- termgraph
- a note on file permissions

## Windows into WSL2 (Ubuntu)

#### **Lecture 4:**

can access your Windows C: drive (from within Ubuntu) via directory /mnt/c

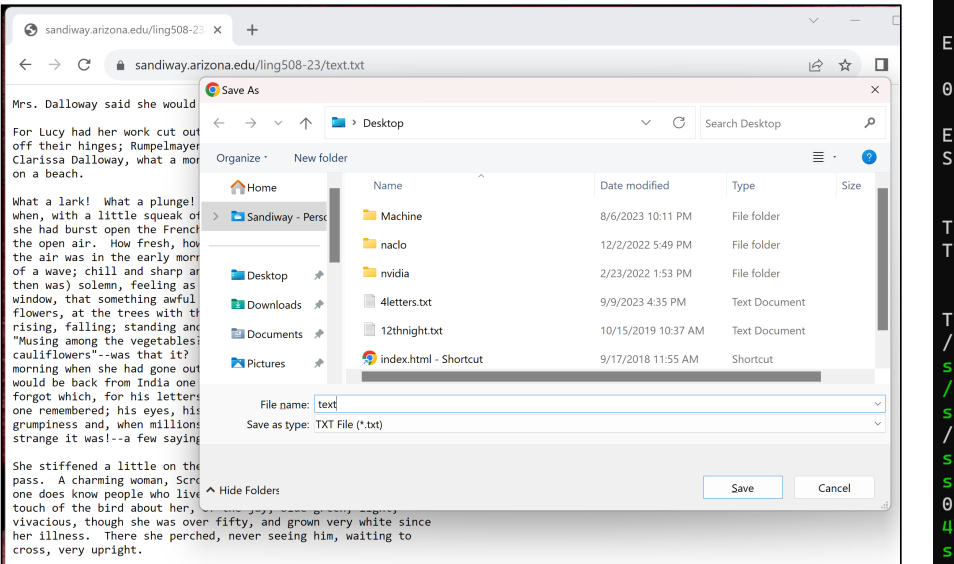

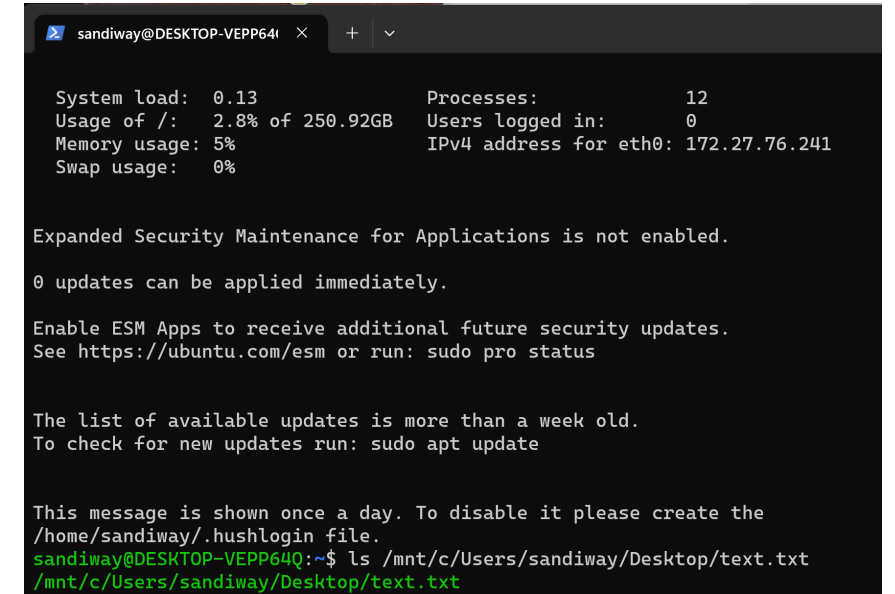

sandiway@DESKTOP-VEPP64Q:~\$ pwd /home/sandiway

sandiway@DESKTOP-VEPP64Q:~\$ cp /mnt/c/Users/sandiway/Desktop/text.txt . sandiway@DESKTOP-VEPP64Q:~\$ ls 0200991.txt Downloads cmudict.perl nltk\_data wordpuzzle2.py

4letters.txt WordNet-3.0 get-pip.py text.txt wordpuzzle6.py sandiway@DESKTOP-VEPP64Q:~\$

- Relevant bit:
	- The **wc** utility displays the number of lines, words, and bytes

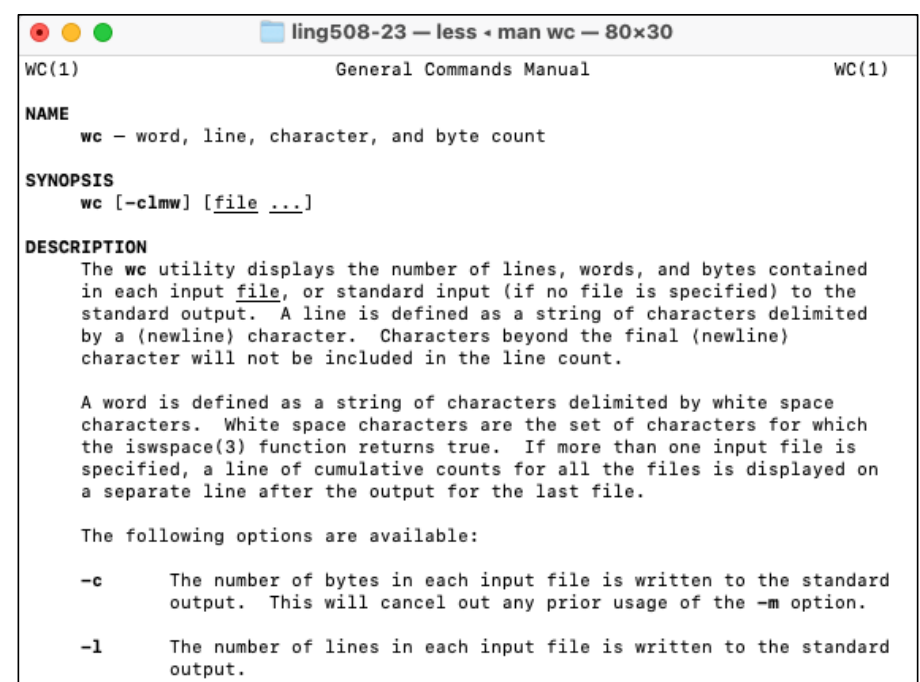

5. What's the wc option that prints the number of words only? Try it.

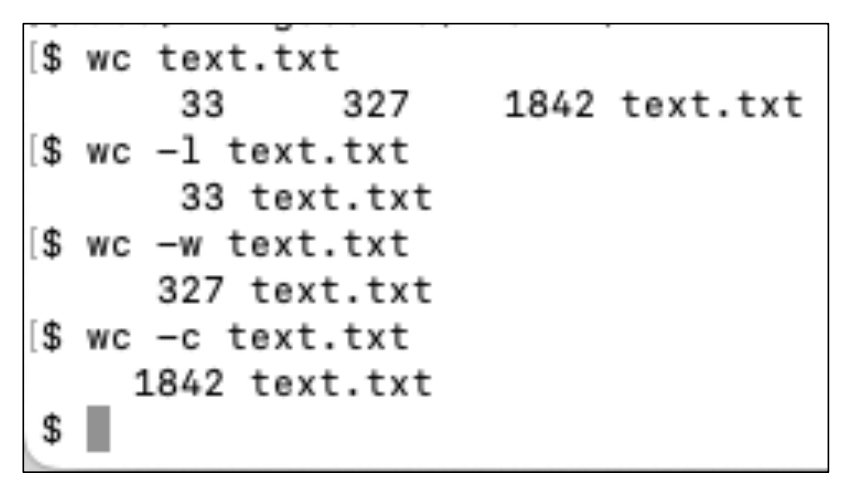

nano text.txt Type Control-G Type Alt-D

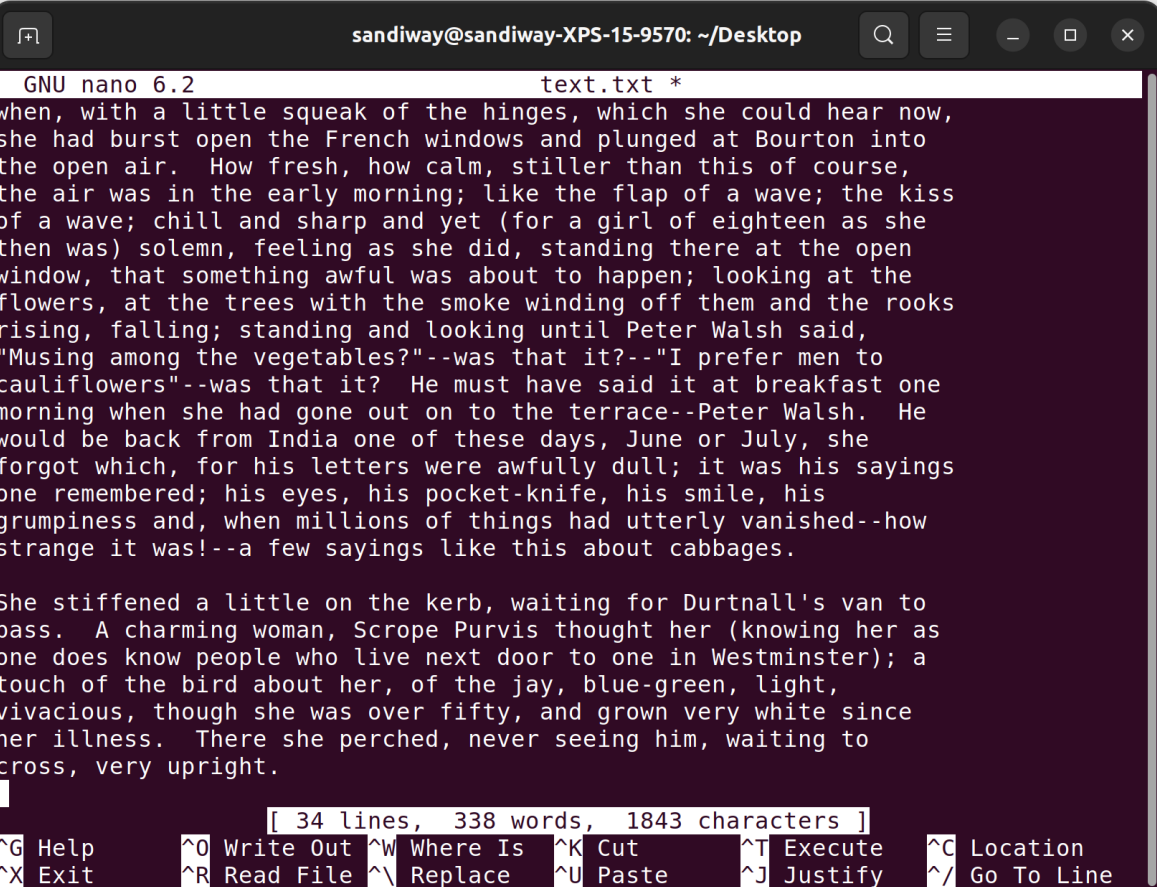

sandiway@sandiway-XPS-15-9570: ~/Desktop

 $Q$ 

 $\equiv$ 

#### Main nano help text

ho editor is designed to emulate the functionality and ease-of UW Pico text editor. There are four main sections of the ediop line shows the program version, the current filename being ed, and whether or not the file has been modified. Next is the m or window showing the file being edited. The status line is the d line from the bottom and shows important messages. The bottom es show the most commonly used shortcuts in the editor.

ortcuts are written as follows: Control-key sequences are notated y and can be entered either by using the Ctrl key or pressing the y twice. Meta-key sequences are notated with 'M-' and can be ente sing either the Alt, Cmd, or Esc key, depending on your keyboard se lso, pressing Esc twice and then typing a three-digit decimal numbe rom 000 to 255 will enter the character with the corresponding valu he following keystrokes are available in the main editor window. lternative keys are shown in parentheses:

- Display this help text  $(F1)$
- $(F2)$ Close the current buffer / Exit from nano
- $(F3)$ Write the current buffer (or the marked region) to d
- Insert another file into current buffer (or into new  $(\text{Ins})$
- Search forward for a string or a regular expression  $(F6)$
- Replace a string or a regular expression  $(M-R)$
- $(F9)$ Cut current line (or marked region) and store it in

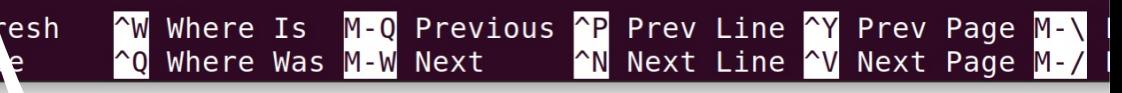

## Homework 3: Exercise 1 Review

- Meta-key sequences are notated with M-
	- Alt, Cmd or Esc key

• M-D

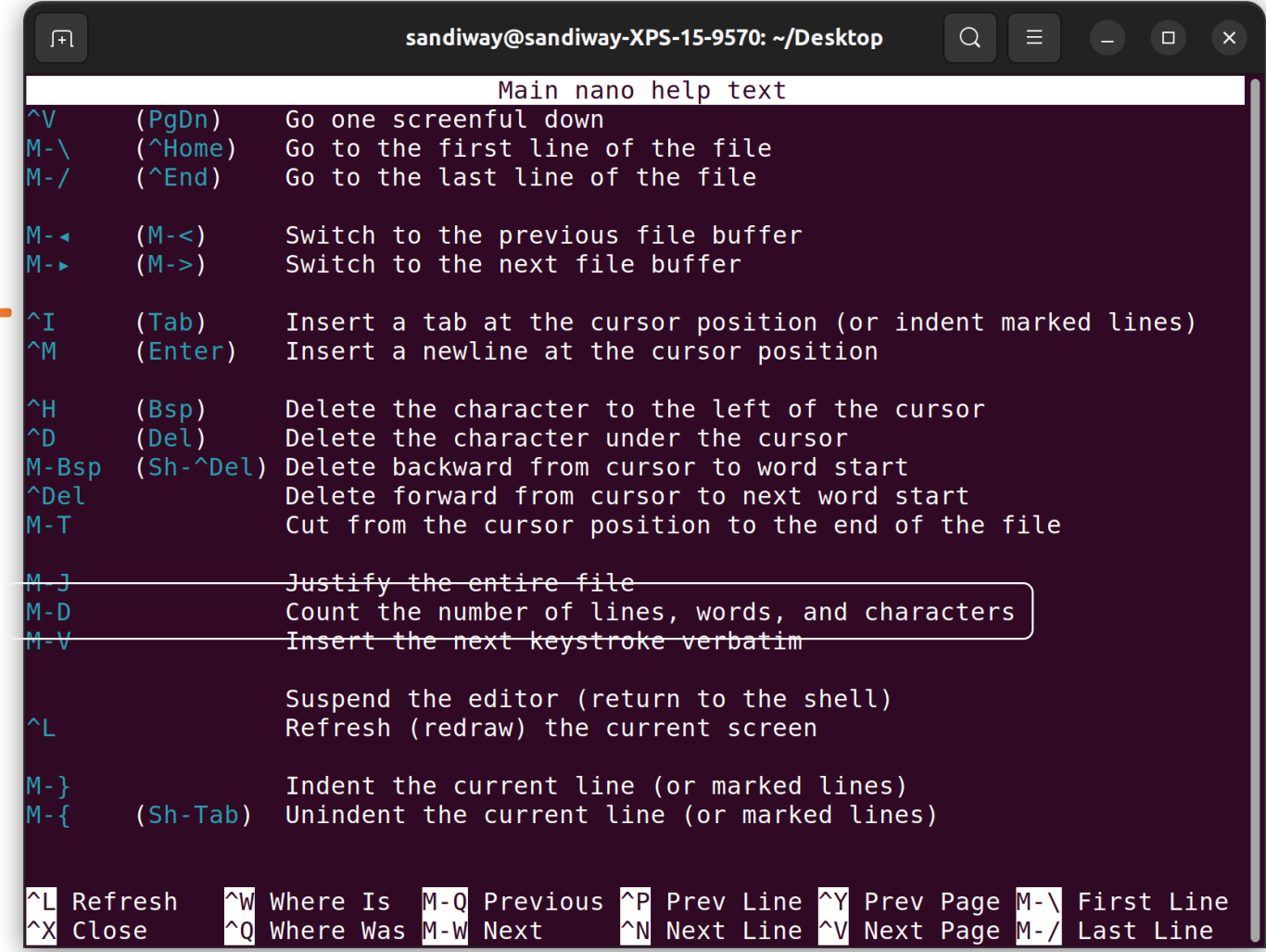

- Let's use the Terminal to make a frequency list of the words in text.txt
- First, look at the manpage for command tr.

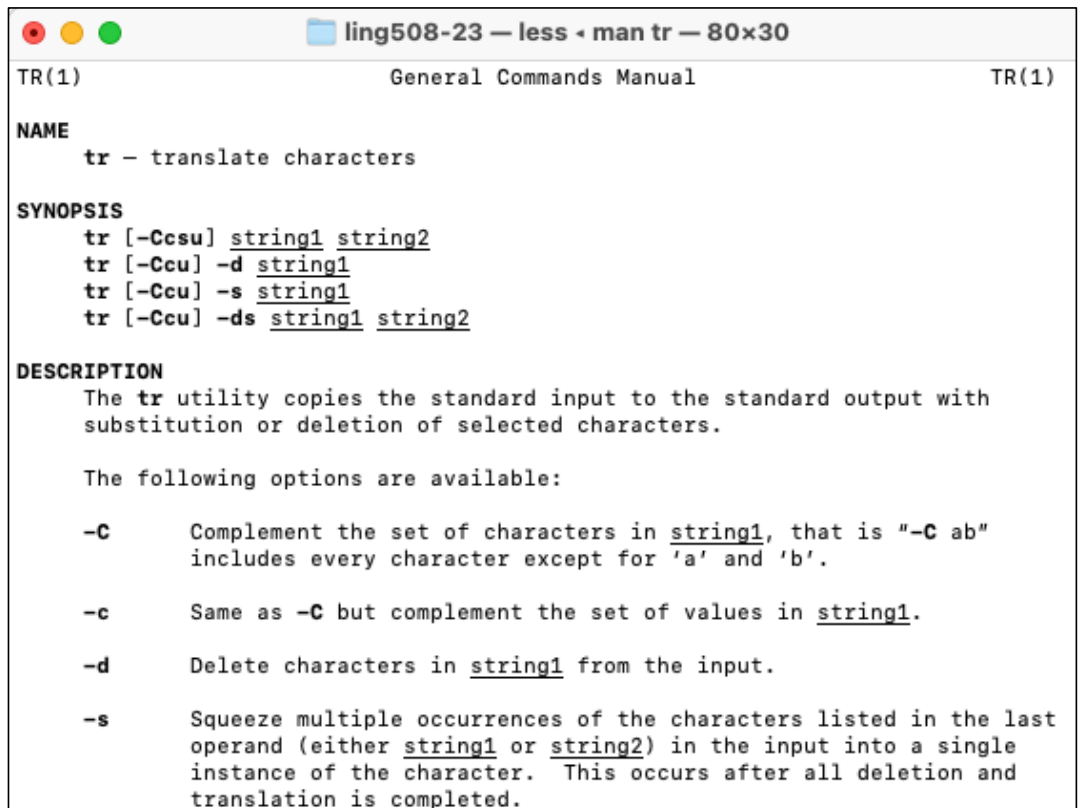

- First, look at the manpage for command tr.
- Next, let's replace all the punctuation characters by spaces.
- Observe the output of (either):
- cat text.txt | tr  $'[:punct:]'$ ' '
- cat text.txt | tr -d '[:punct:]'

 $\blacksquare$  ling508-23 - -bash - 80×30  $\lceil$ \$ cat text.txt | tr -d '[:punct:]' Mrs Dalloway said she would buy the flowers herself For Lucy had her work cut out for her The doors would be taken off their hinges Rumpelmayers men were coming And then thought Clarissa Dalloway what a morningfresh as if issued to children on a beach What a lark What a plunge For so it had always seemed to her when with a little squeak of the hinges which she could hear now she had burst open the French windows and plunged at Bourton into the open air How fresh how calm stiller than this of course the air was in the early morning like the flap of a wave the kiss of a wave chill and sharp and yet for a girl of eighteen as she then was solemn feeling as she did standing there at the open window that something awful was about to happen looking at the flowers at the trees with the smoke winding off them and the rooks rising falling standing and looking until Peter Walsh said Musing among the vegetableswas that itI prefer men to cauliflowerswas that it He must have said it at breakfast one morning when she had gone out on to the terracePeter Walsh He would be back from India one of these days June or July she forgot which for his letters were awfully dull it was his sayings

one remembered his eyes his pocketknife his smile his grumpiness and when millions of things had utterly vanishedhow strange it wasa few sayings like this about cabbages

- Next, let's replace all the punctuation characters by spaces.
- 1. Observe the output of both commands below. Which command do we want?
	- cat text.txt | tr '[:punct:]' ' '
	- cat text.txt | tr  $-d$  '[:punct:]'

 $$cat text.txt | tr'[:punct:]' '']$ Mrs Dalloway said she would buy the flowers herself For Lucy had her work cut out for her The doors would be taken off their hinges Rumpelmayer s men were coming And then thought Clarissa Dalloway what a morning fresh as if issued to children on a beach [\$ cat text.txt | tr -d '[:punct:]' Mrs Dalloway said she would buy the flowers herself For Lucy had her work cut out for her The doors would be taken off their hinges Rumpelmayers men were coming And then thought Clarissa Dalloway what a morningfresh as if issued to children on a beach

- 2. Next, we can put each word on a separate line using:
	- tr ' ' '\n'
	- **Note 3**: \n stands for a newline character.

```
$ cat text.txt | tr '[:punct:]' ' ' | tr ' ' '\n' | pr –t4
```
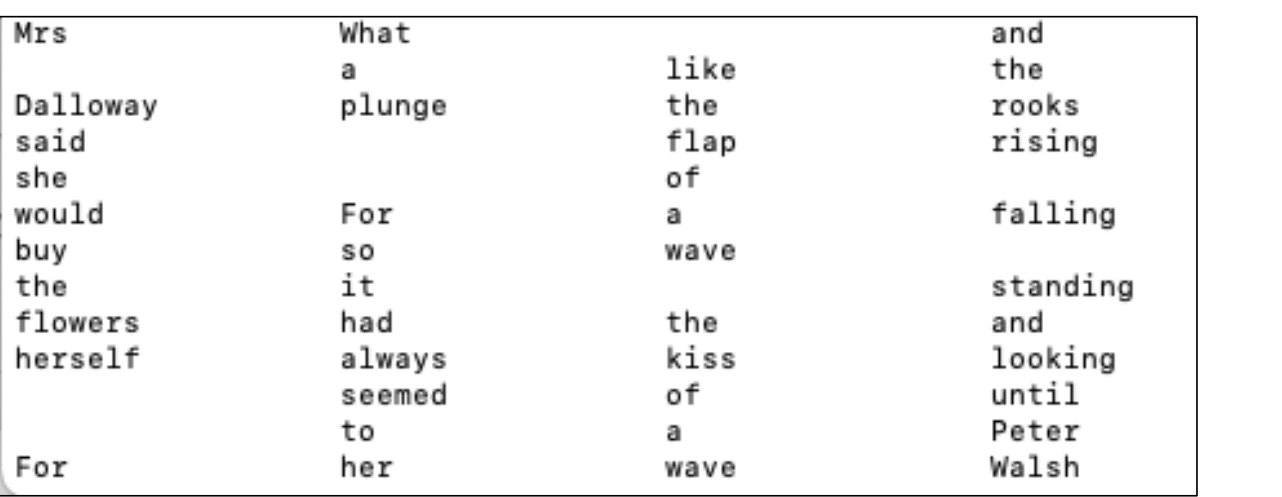

4. Let's make a table of the frequency counts for each word using:

```
• sort | uniq -c
```
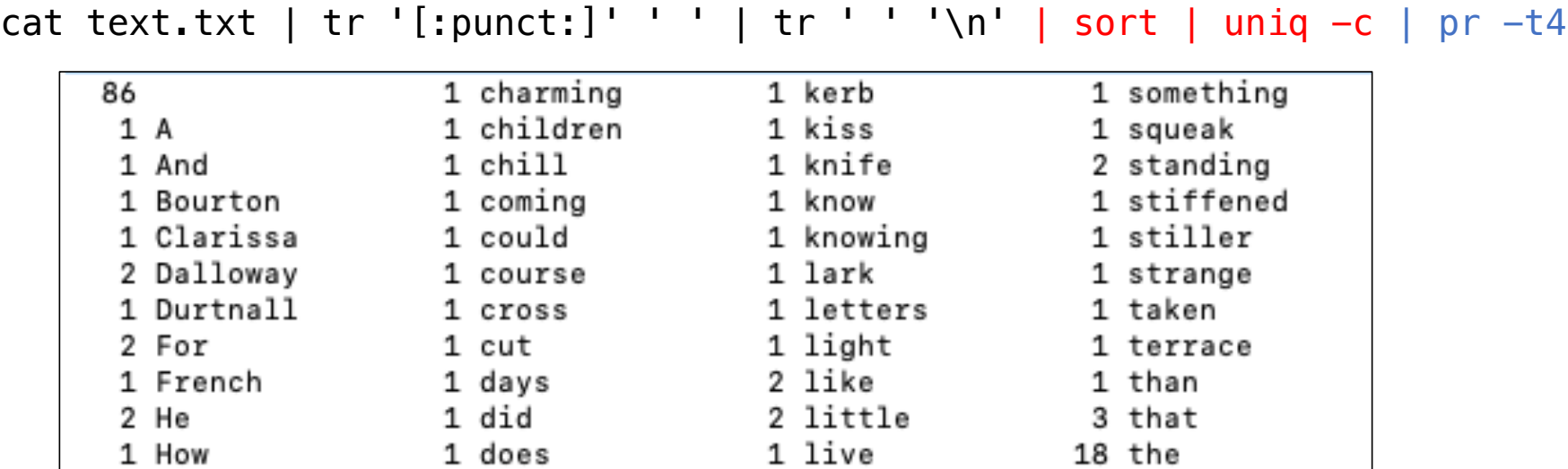

Recall ASCII table: A-Z comes before a-z.

### Homework 3: Exercise 2

#### **NAME**

**uniq** – report or filter out repeated lines in a file

#### **SYNOPSIS**

**uniq** [**-c** | **-d** | **-D** | **-u**] [**-i**] [**-f** num] [**-s** chars] [input\_file [output\_file]]

#### **DESCRIPTION**

The **uniq** utility reads the specified input\_file comparing adjacent lines, and writes a copy of each unique input line to the output\_file.

 The second and succeeding copies of identical adjacent input lines are not written. Repeated lines in the input will not be detected if they are not adjacent, so it may be necessary to sort the files first.

The following options are available:

**-c**, **--count**

Precede each output line with the count of the number of times the line occurred in the input, followed by a single space.

- 6. Let's put the results in sorted order of frequency (*descending*) by appending:
	- sort –rn

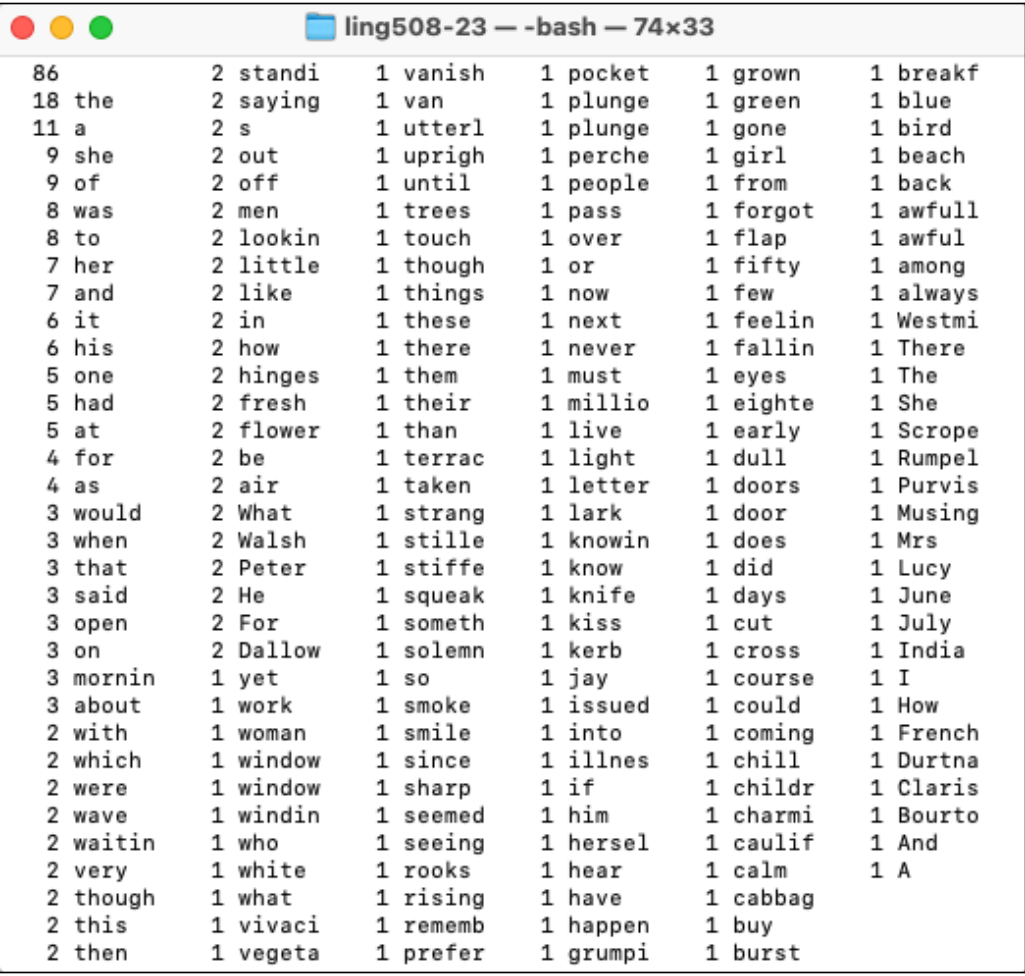

#### **NAME**

**sort** – sort or merge records (lines) of text and binary files

#### **SYNOPSIS**

**sort** [**-bcCdfghiRMmnrsuVz**] [**-k** field1[,field2]] [**-S** memsize] [**-T** dir] [**-t** char] [**-o**  $output]$  [file  $...$ ]

#### **DESCRIPTION**

The **sort** utility sorts text and binary files by lines.

#### **-n**, **--numeric-sort**, **--sort=numeric**

Sort fields numerically by arithmetic value. Fields are supposed to have optional blanks in the beginning, an optional minus sign, zero or more digits (including decimal point and possible thousand separators).

#### **-r**, **--reverse**

Sort in reverse order.

## A step beyond Homework 3

Let's graph our homework result!

- There's something called termgraph (written in Python) but you can use it on the command line
- Assume you have python3 already installed
- Check whether it's already installed
	- which termgraph
	- /Users/sandiway/opt/anaconda3/bin/termgraph
- if not:
	- pip3 install termgraph

### termgraph install

### \$ which termgraph (*no response means can't find the command*) \$ pip3 install termgraph

Collecting termgraph

Downloading termgraph-0.5.3-py3-none-any.whl (15 kB)

Collecting colorama

Downloading colorama-0.4.5-py2.py3-none-any.whl (16 kB) Installing collected packages: colorama, termgraph Successfully installed colorama-0.4.5 termgraph-0.5.3 \$ which termgraph

/opt/miniconda3/bin/termgraph

## termgraph install

- It may place the executable in a directory that's not in your PATH.
- $\cdot$  If so:
	- export PATH=/home/yourname/.login/bin:\$PATH
	- will prepend /home/yourname/. login/bin to your PATH
	- and which termgraph should now work
- To make the change permanent, you can add this line to your startup file, either .bashrc or .bash\_profile in your home directory (depending on which one exists)
	- cd (*goto home*)
	- nano .bashrc (*save change and exit*)

## termgraph

- Google termgraph
	- <https://github.com/mkaz/termgraph>

#### **Termgraph**

A command-line tool that draws basic graphs in the terminal, written in Python.

Graph types supported:

- Bar Graphs
- Color charts
- Multi-variable
- Stacked charts
- Histograms
- Horizontal or Vertical
- Emoji!

#### termgraph data/ex1.dat # Reading data from data/ex1.dat  $2007:$  $183.32$  $2008:$  $\blacksquare$  231.23  $2009: 16.43$  $2010: 50.21$  $2011:$  $\blacksquare$  508.97  $212.05$  $2012:$  $2014: 1.00$ An example using emoji as custom tick: termgraph data/ex1.dat --custom-tick " $\lambda$ " --width 20 --title "Running Data" # Running Data 2007: 袁奕奕奕奕奕 183.32 2008: 文文文文文文文文 231.23 2009: 16.43 2010: 1 50.21 2011:袁夫夫夫夫夫夫夫夫夫夫夫夫夫夫夫夫夫 508.97 2012: 文文文文文文文 212.05 2014: 1.00

## termgraph

cat text.txt | tr '[:punct:]' ' ' | tr ' ' '\n' | sort | uniq  $-c$  | sort  $-rn$  | tail  $-n+2$  | awk '{print \$2, \$1}' | termgraph

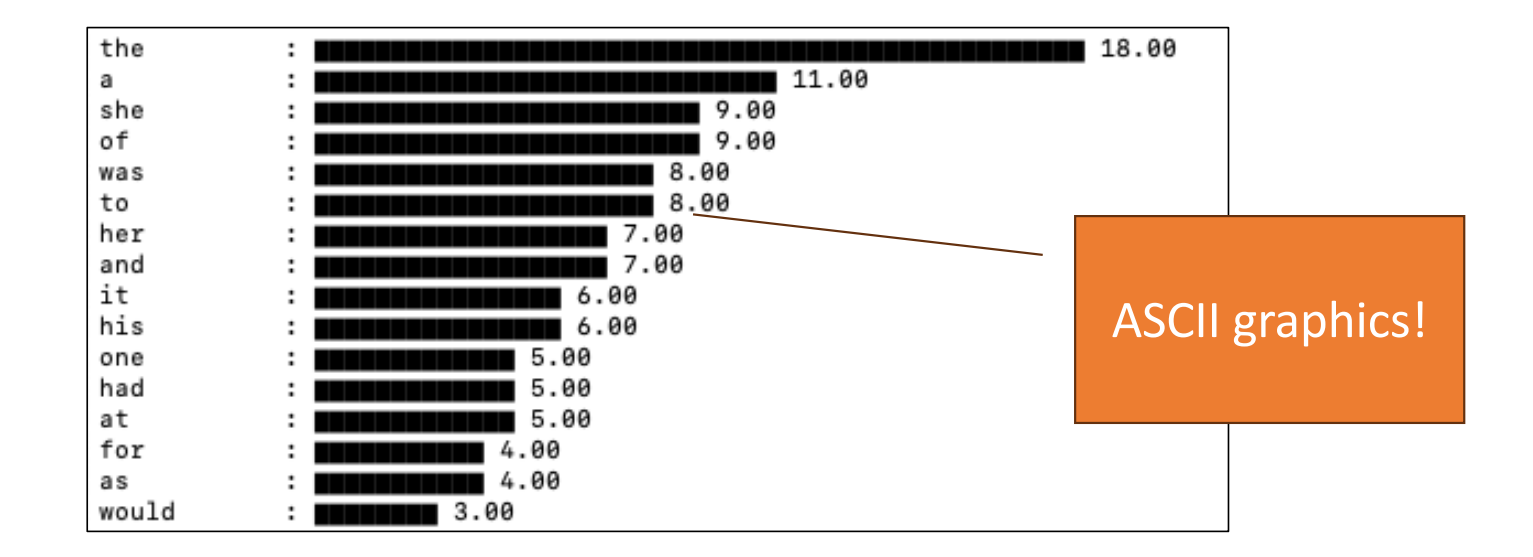

## tail  $-n + 2$

#### **NAME**

**tail** – display the last part of a file

#### **SYNOPSIS**

**tail** [**-F** | **-f** | **-r**] [**-q**] [**-b** number | **-c** number | **-n** number] [file ...] **DESCRIPTION**

The **tail** utility displays the contents of file or, by default, its standard input, to the standard output.

 Numbers having a leading plus ('+') sign are relative to the beginning of the input, for example, "-c +2" starts the display at the second byte of the input. Numbers having a leading minus  $(4 - 7)$  sign or no explicit sign are relative to the end of the input, for example, "-n 2" displays the last two lines of the input.

**-n** number, **--lines**=number The location is number lines.

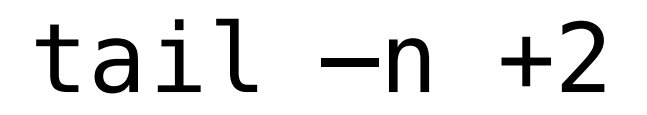

cat text.txt | tr '[:punct:]' ' ' | tr ' ' '\n' | sort | uniq -c | sort -rn

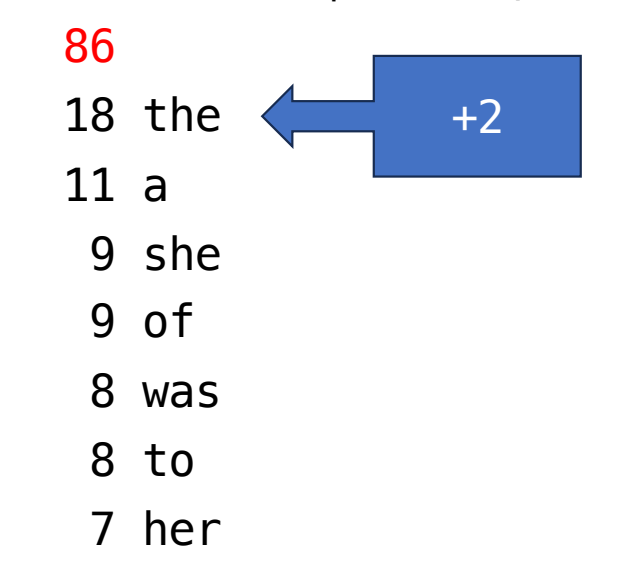

## awk '{print \$2, \$1}'

#### **NAME**

awk - pattern-directed scanning and processing language

#### **SYNOPSIS**

**awk** [ **-F** fs ] [ **-v** var=value ] [ 'prog' | **-f** progfile ] [ file ... ]

#### **DESCRIPTION**

Awk scans each input file for lines that match any of a set of patterns specified literally in prog or in one or more files specified as **-f** progfile. With each pattern there can be an associated action that will be performed when a line of a file matches the pattern. A pattern-action statement has the form: pattern **{** action **}** A missing **{** action **}** means print the line; a missing pattern always matches. The **print** statement prints its arguments on the standard output { print \$2, \$1 }

Print first two fields in opposite order.

## tail  $-n + 2$

cat text.txt | tr '[:punct:]' ' ' | tr ' ' '\n' | sort | uniq -c | sort<br>-rn | awk '{print \$2, \$1}' | termgraph

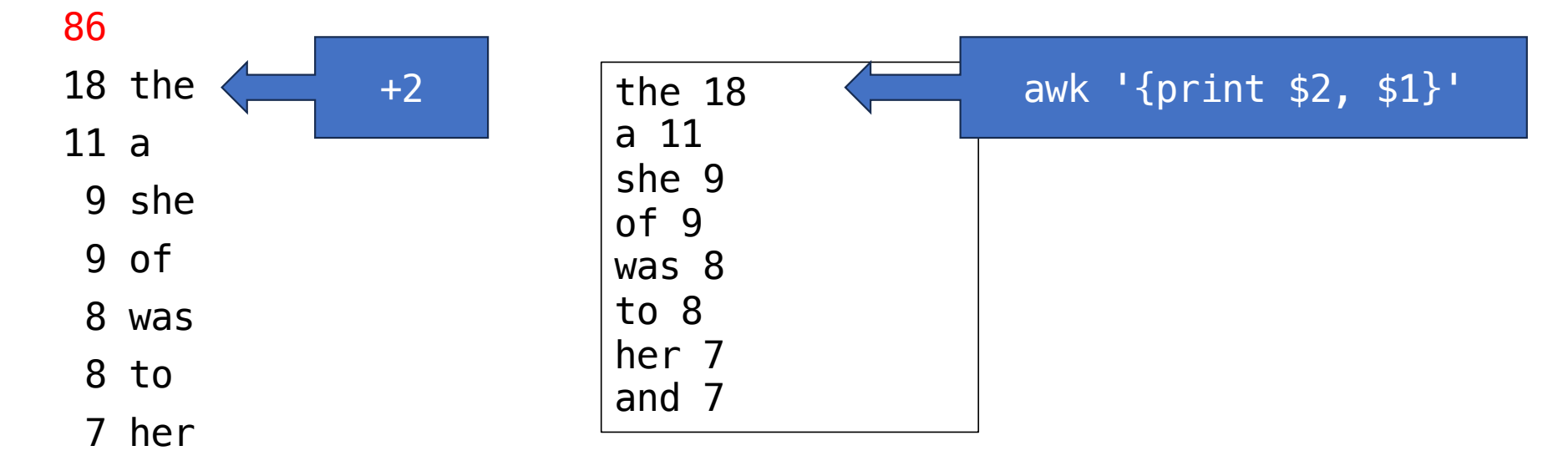

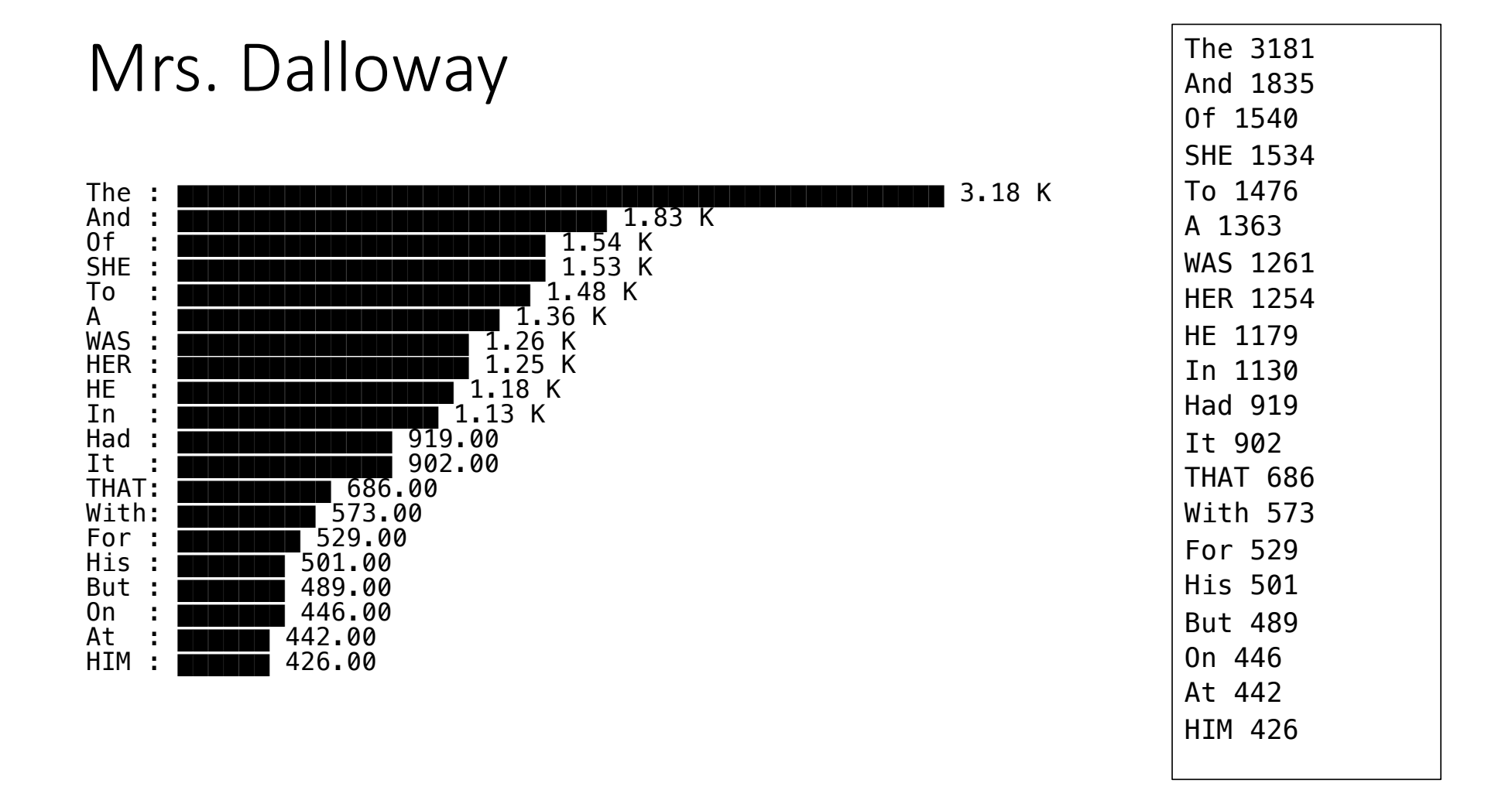

## The spirit of Unix (Linux)

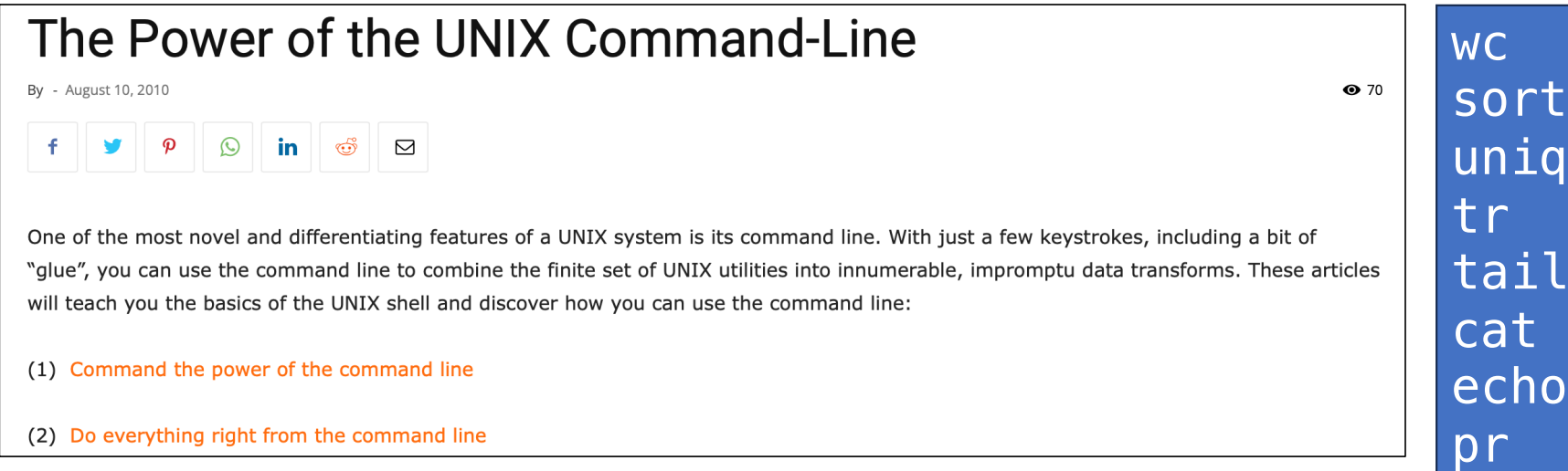

## Running shell scripts

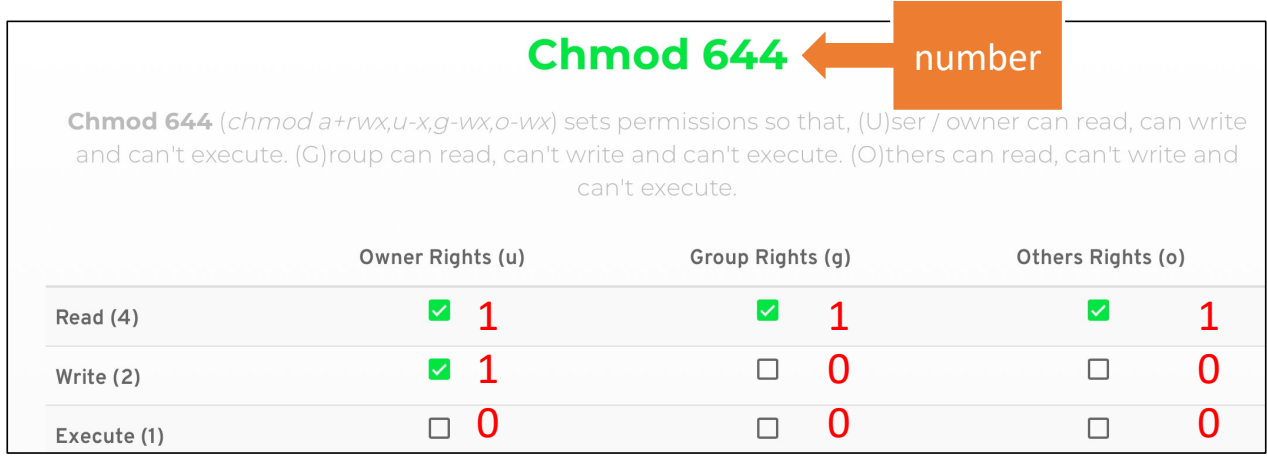

#### Command:

- chmod *permissions filename*
- *permissions*: e.g. u+x (*user add execute*) or a number Recall everything is binary:
- $110 = 6, 100 = 4$
- 644 = 110100100 (*3 groups of binary*)